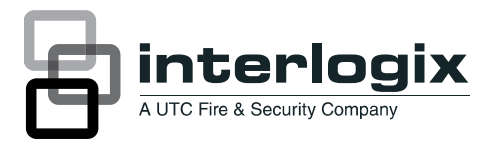

## IFS MCR205-1T/1S Quick Installation Guide

P/N 1076523 • REV A • ISS 07FEB12

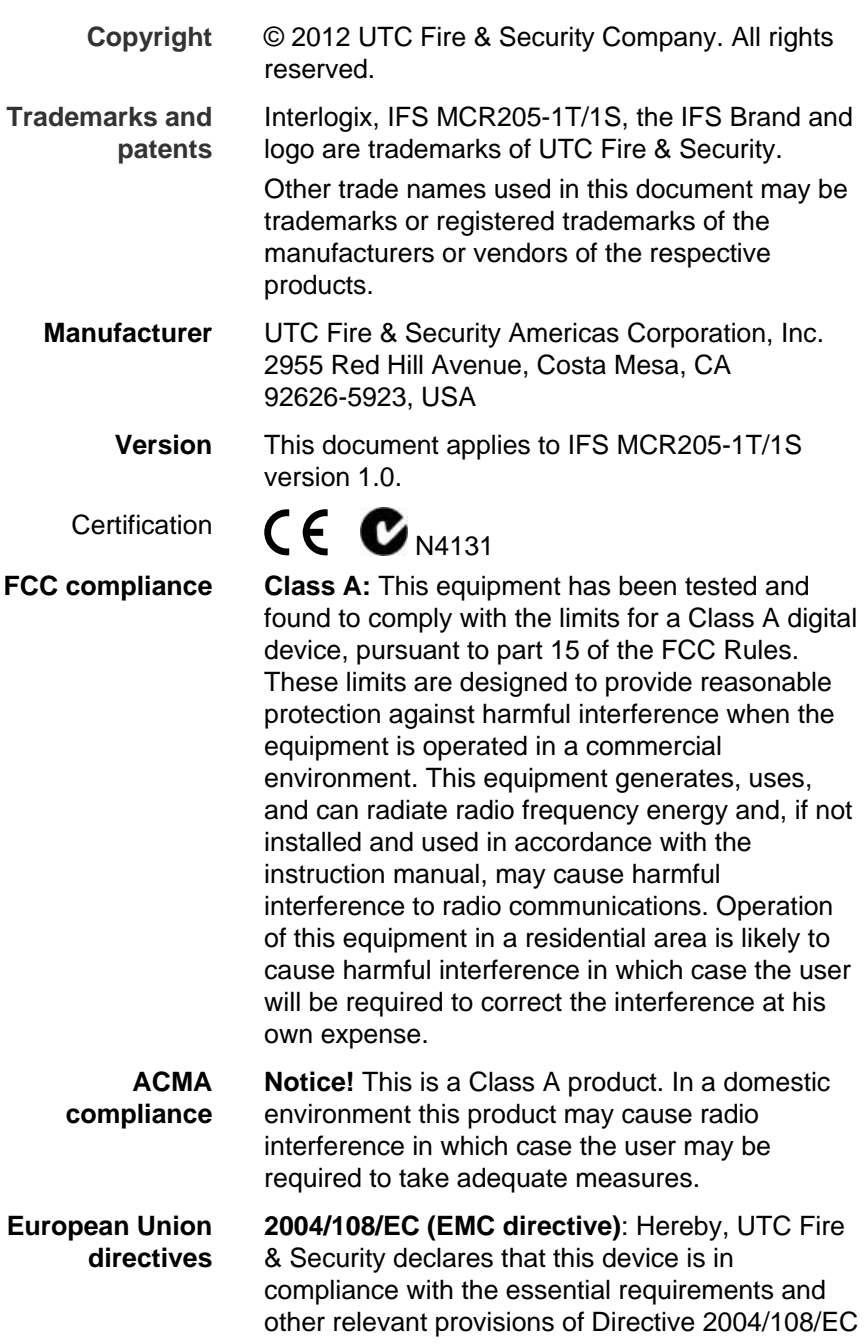

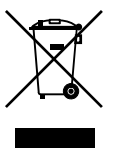

**2002/96/EC (WEEE directive):** Products marked with this symbol cannot be disposed of as unsorted municipal waste in the European Union. For proper recycling, return this product to your local supplier upon the purchase of equivalent new equipment, or dispose of it at designated collection points. For more information see: www.recyclethis.info.

**Contact information**  [www.utcfireandsecurity.com](http://www.utcfireandsecurity.com/) or <www.interlogix.com>

**Customer support** <www.interlogix.com/customer-support>

### **Contents**

**Package Contents [1](#page-6-0)**

**Hardware & Software requirements [1](#page-6-0)**

**Web Management [2](#page-7-0)** Logging in to the MCR205-1T/1S [3](#page-8-0)

**Hardware & Password Reset [4](#page-9-0)**

**Contacting Technical Support [5](#page-10-0)**

# <span id="page-6-0"></span>**Package Contents**

Thank you for purchasing the IFS MCR205-1T/1S Fast Ethernet Managed Media Converter.

Open the package containing the MCR205-1T/1S and carefully unpack it. The box should contain the following items:

- MCR205-1T/1S x1
- User's Manual CD x1
- Quick Installation Guide x1

If any of the items in the package are damaged or missing, please contact your distributor or IFS sales rep. If possible, retain the original carton and packaging material in case of need to return the product for repair/replacement.

### **Hardware & Software requirements**

- Client workstations running Windows 98/ME, NT4.0, 2000/XP, Vista, MAC OS9 or later, Linux, UNIX or other platform compatible with TCP/IP protocols
- Workstation installed with Ethernet NIC (Network Card)
- Ethernet Port connection
- Network cables Use standard network (UTP) cables with RJ45 connectors
- Client PC installed with WEB Browser and JAVA runtime environment Plug-in

**Note:** We recommended using Internet Explorer 6.0 or above to access the MCR205-1T/1S Fast Etherenet Managed Media Converter.

# <span id="page-7-0"></span>**Web Management**

The IFS MCR205-1T/1S has a built-in browser interface. The MCR205-1T/1S can be managed remotely by having a remote host with a Web browser, such as Microsoft Internet Explorer, Mozilla Firefox, Google Chrome or Apple Safari.

To be able to login to the media converter, the administrator workstation should be set to the same IP range and subnet mask as the converter. The default IP address for the MCR205-1T/1S media converter is 192.168.0.100, and the default subnet mask is 255.255.255.0. Therefore, the administrator PC should be set to 192.168.0.x (where x is a number between 1 and 254) and subnet mask should be set to 255.255.255.0.

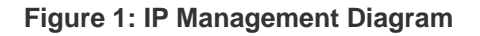

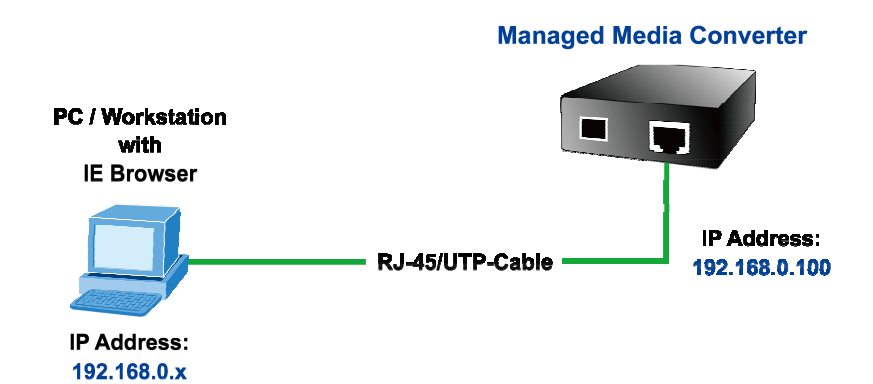

### <span id="page-8-0"></span>**Logging in to the MCR205-1T/1S**

- 1. Open the web browser and enter the default IP address http://192.168.0.100 to the address bar.
- 2. Figure 2 illustrates the Web Login screen that will appear next.
	- **Default IP Address: 192.168.0.100**
	- **Default user name: admin**
	- **Default password: admin**

**Figure 2: Web Login screen** 

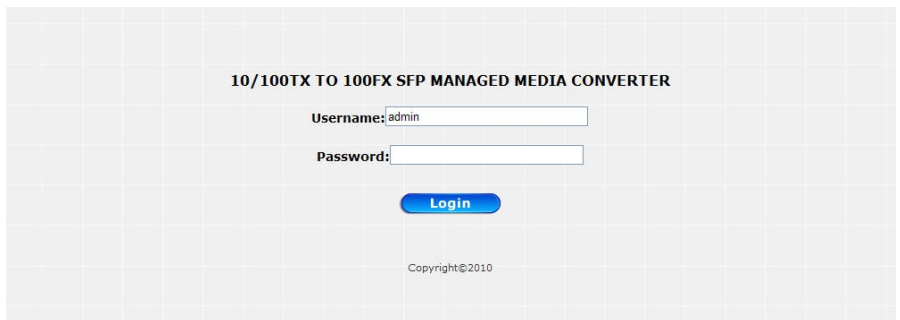

3. Enter the default username and password on the Web login screen. The Main Web Screen appears as illustrated in Figure 3.

#### <span id="page-9-0"></span>**Figure 3: Main Web screen**

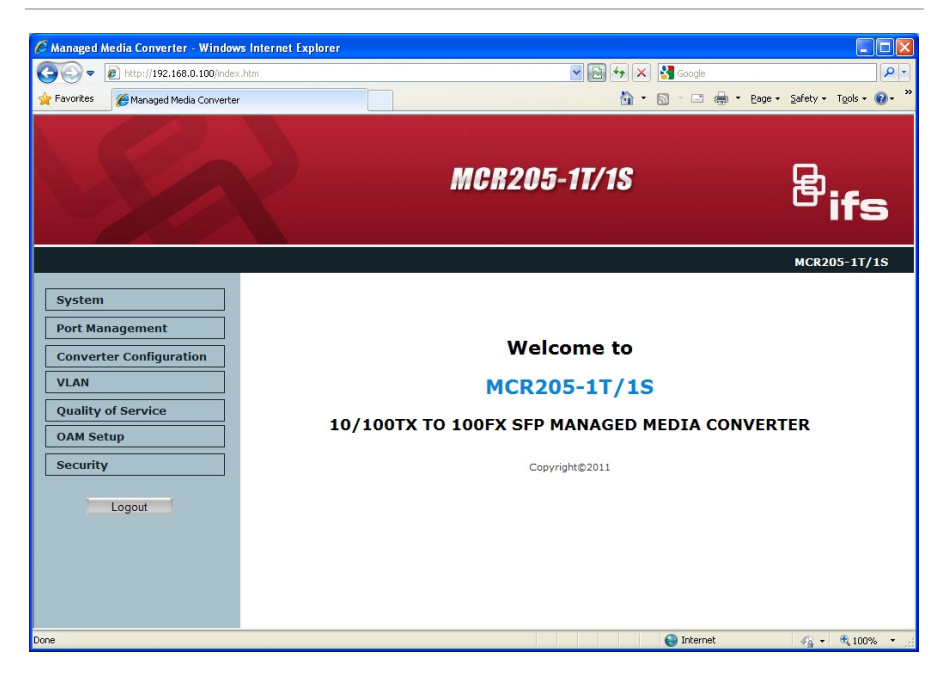

After successful login, the MC205-1T/1S media converter can be managed through the available menu options. Please refer to the user manual for more information on the web management menu options.

### **Hardware & Password Reset**

To reset the IP address to the default IP Address of "192.168.0.100" and reset the login password to default value (default user name and password is admin). Press and hold the hardware reset button on the front panel for about 10 seconds. After the device is rebooted, you can login the management Web interface with the default IP address of 192.168.0.100 and default user name / password (admin).

<span id="page-10-0"></span>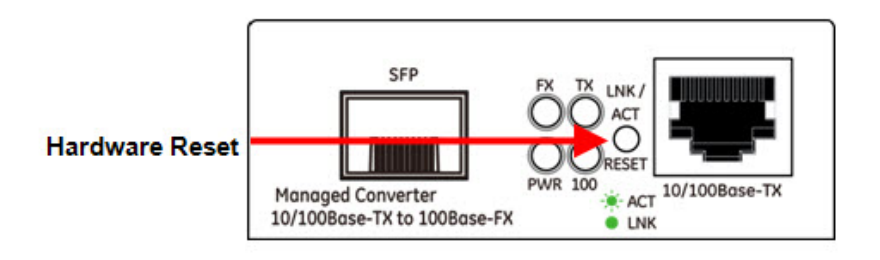

# **Contacting Technical Support**

Contact technical support if you encounter any difficulties during this installation. Please make sure you have the requested diagnostic or log files ready before you contact us by phone or go to www.interlogix.com/customer-support.

Technical Support

**Europe, Middle East and Africa** 

W Select *Contact Us* at www.utcfssecurityproducts.eu

#### **North America**

T +1 855.286.8889

E techsupport@interlogix.com

#### **Australia**

E techsupport@interlogix.au